## Jayasundera's Blog

## A fine WordPress.com site

## How to install Zoneminder, (v1.33.16.) with Mysql 8 on Ubuntu 19.10

January 4, 2020January 6, 2020 B.K.Jayasundera Since the official Zoneminder eoan has Dependency wait on lgw01-amd64-051  $(\text{https://launchpad.net/builders/lqw01-am64-051)}$ , We will have to install Zoneminder disco on Ubuntu 19.10.

There is a problem in the present PHP release which make errors with the "caching\_sha2\_password" introduced in the Mysql 8 by default . Please refer the following link https://www.php.net/manual/en/mysqli.requirements.php (https://www.php.net/manual /en/mysqli.requirements.php) Therefore, we will have to use "mysql\_native\_password" method in Mysql 8.

First of all we will have to install mysql-server-8 on Ubuntu 19.10 and enable mysql\_native\_password

The installation of mysql-server-8.0 can be done using the synaptic package manager .

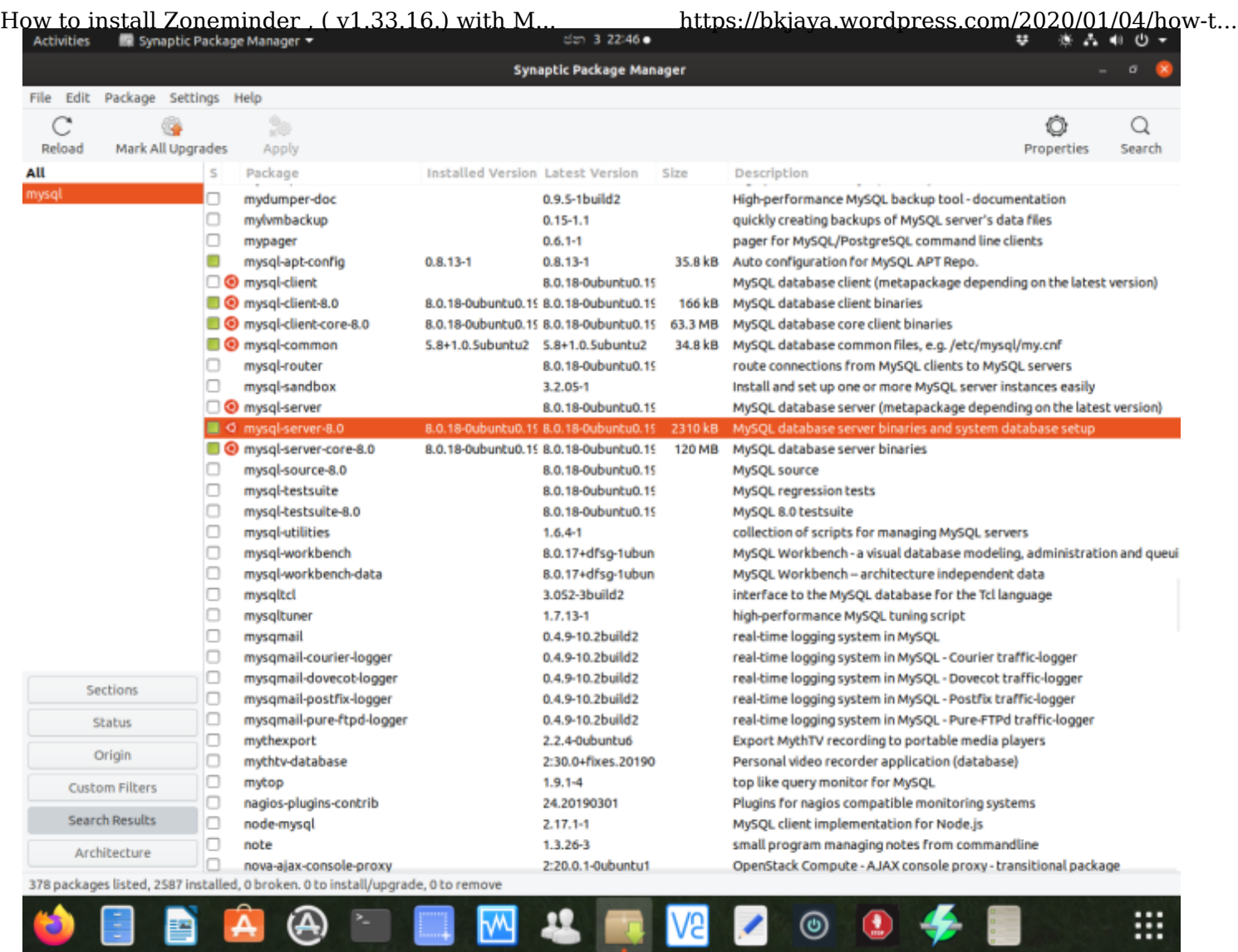

Figure:-1 Installed mysql-server-8 shown in synaptic package manager

Then open the Ubuntu terminal

sudo su

rm /etc/mysql/my.cnf cp /etc/mysql/mysql.conf.d/mysqld.cnf /etc/mysql/my.cnf

gedit /etc/mysql/my.cnf

Then enter the following line below [mysqld] on the opened my.cnf file and save the file

[mysqld]

default authentication plugin= mysql\_native\_password

```
12 # The following values assume you have at least 32M ram
1314 [mysqld]
15 default authentication plugin= mysql native password
16#17 # * Basic Settings
```
Figure:-2 Amended /etc/mysql/my.cnf 2 of 6 1/6/20, 6:08 PM

Then on the Ubuntu terminal How to install Zoneminder, (v1.33.16.) with M... https://bkjaya.wordpress.com/2020/01/04/how-t...

systemctl restart mysql

Then enter the following commands on the terminal to set root password for mysql server

mysql CREATE USER 'admin'@'localhost' IDENTIFIED WITH mysql native password BY 'your password';

mysql GRANT ALL PRIVILEGES ON \*.\* TO 'admin'@'localhost' WITH GRANT OPTION;

mysql FLUSH PRIVILEGES ;

systemctl restart mysql

## **Then install Zoneminder**

The Zoneminder disco deb file is downloaded from https://launchpad.net/~iconnor /+archive/ubuntu/zoneminder-master/+build/18492553/+files /zoneminder\_1.33.16~20191229135312-disco\_amd64.deb (https://launchpad.net /~iconnor/+archive/ubuntu/zoneminder-master/+build/18492553/+files /zoneminder\_1.33.16~20191229135312-disco\_amd64.deb)

GDebi Package Installer can be used to install the Zoneminder disco deb file

Before installing Zoneminder disco deb file to overcome dependency issues we will have to download libmysqlclient20 (https://www.ubuntuupdates.org/package/core/disco /main/updates/libmysqlclient20)and install first using the GDebi Package Installer.

Then install Zoneminder disco deb file that we have downloaded .

Creating user and zmpass

Open the Ubuntu terminal and enter following 5 commands

sudo su

CREATE USER 'zmuser'@localhost IDENTIFIED WITH mysql\_native\_password BY 'zmpass';

GRANT ALL PRIVILEGES ON zm.\* TO 'zmuser'@'localhost' WITH GRANT OPTION;

FLUSH PRIVILEGES ;

mysqladmin -uroot -p reload

It was observed that there are missing \*.ini files in /etc/php/7.3/mods-available/ which will make problems in getting zoneminder Console.

Therefore the necessary files have to be copied from /usr/share/php7.3-mysql/mysql

sudo cp /usr/share/php7.3-mysql/mysql/\*.ini /etc/php/7.3/mods-available/

sudo service apache2 reload

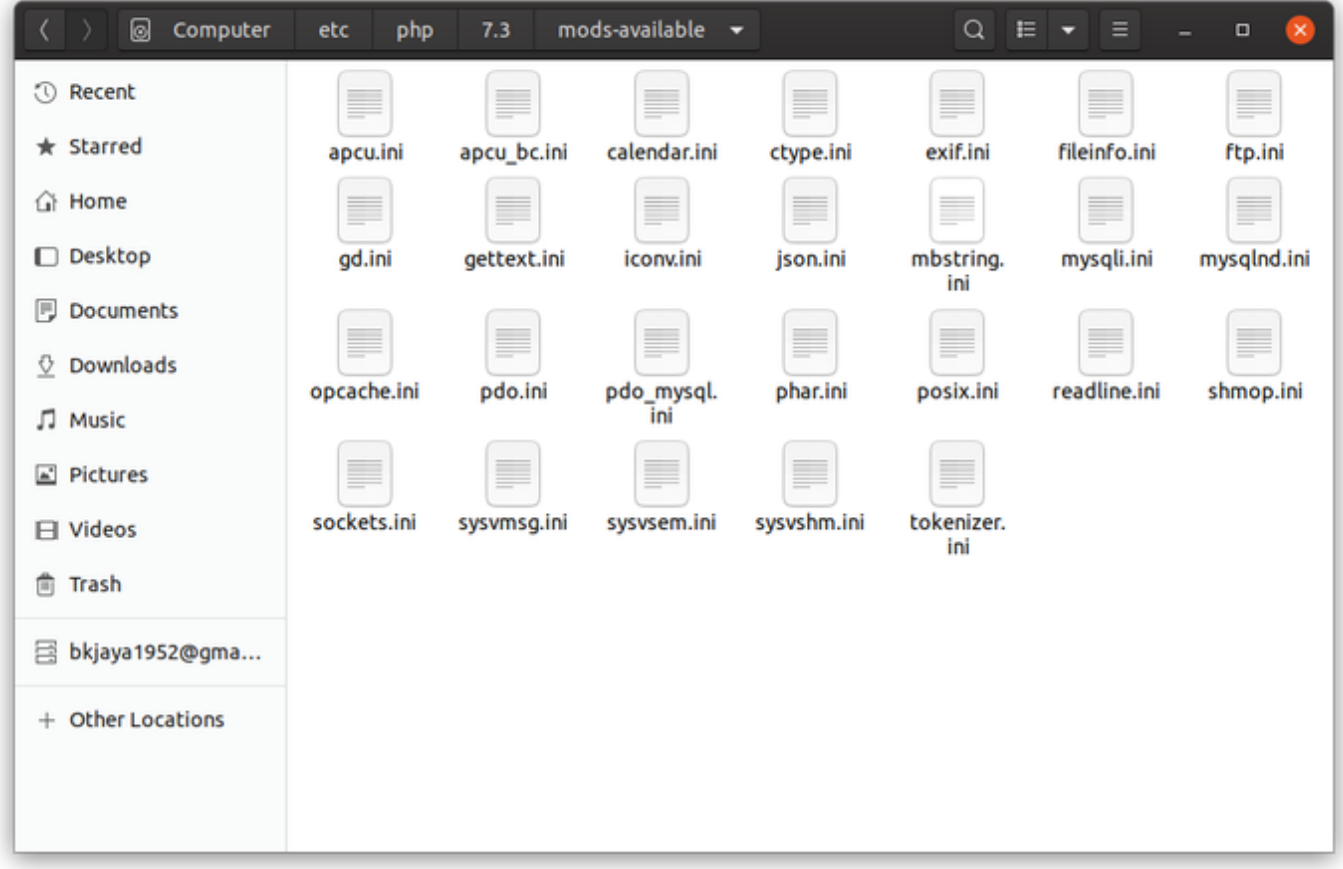

Figure:-3 After coping mysql\*.ini files from /usr/share/php7.3-mysql/mysql/

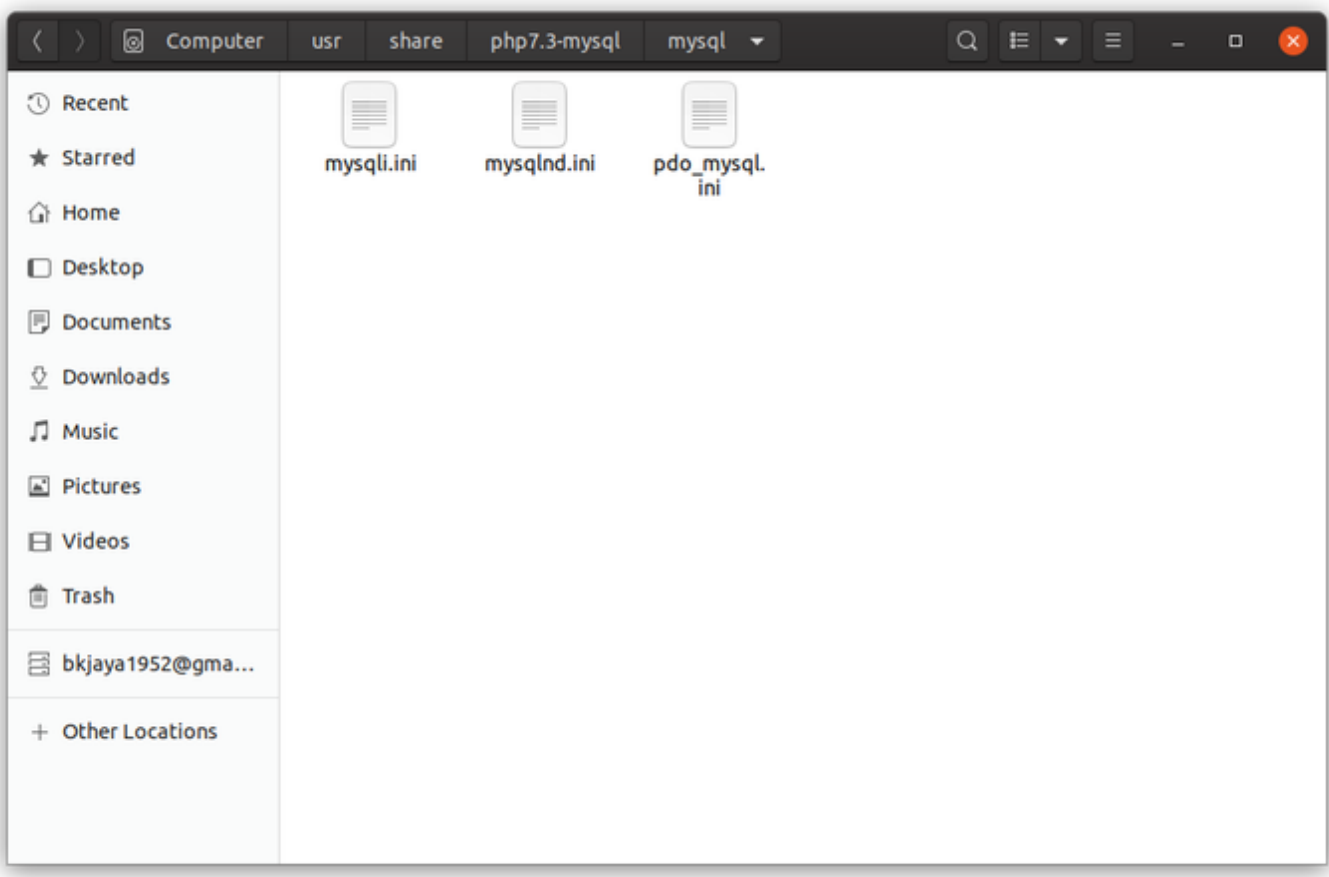

Figure:-4 mysql\*.ini files in /usr/share/php7.3-mysql/mysql/

chmod 740 /etc/zm/zm.conf chown root:www-data /etc/zm/zm.conf adduser www-data video a2enmod cgi a2enconf zoneminder a2enmod rewrite chown -R www-data:www-data /usr/share/zoneminder/ systemctl enable zoneminder service zoneminder start

Add timezone to PHP ( This step is not essential for Zoneminder 1.33 as you can change the TIMEZONE later under Options/System/TIMEZONE )

gedit /etc/php/7.3/apache2/php.ini

edit line 956 with your timezone Then

Open zoneminder web console (http://localhost/zm/ (http://localhost/zm/))

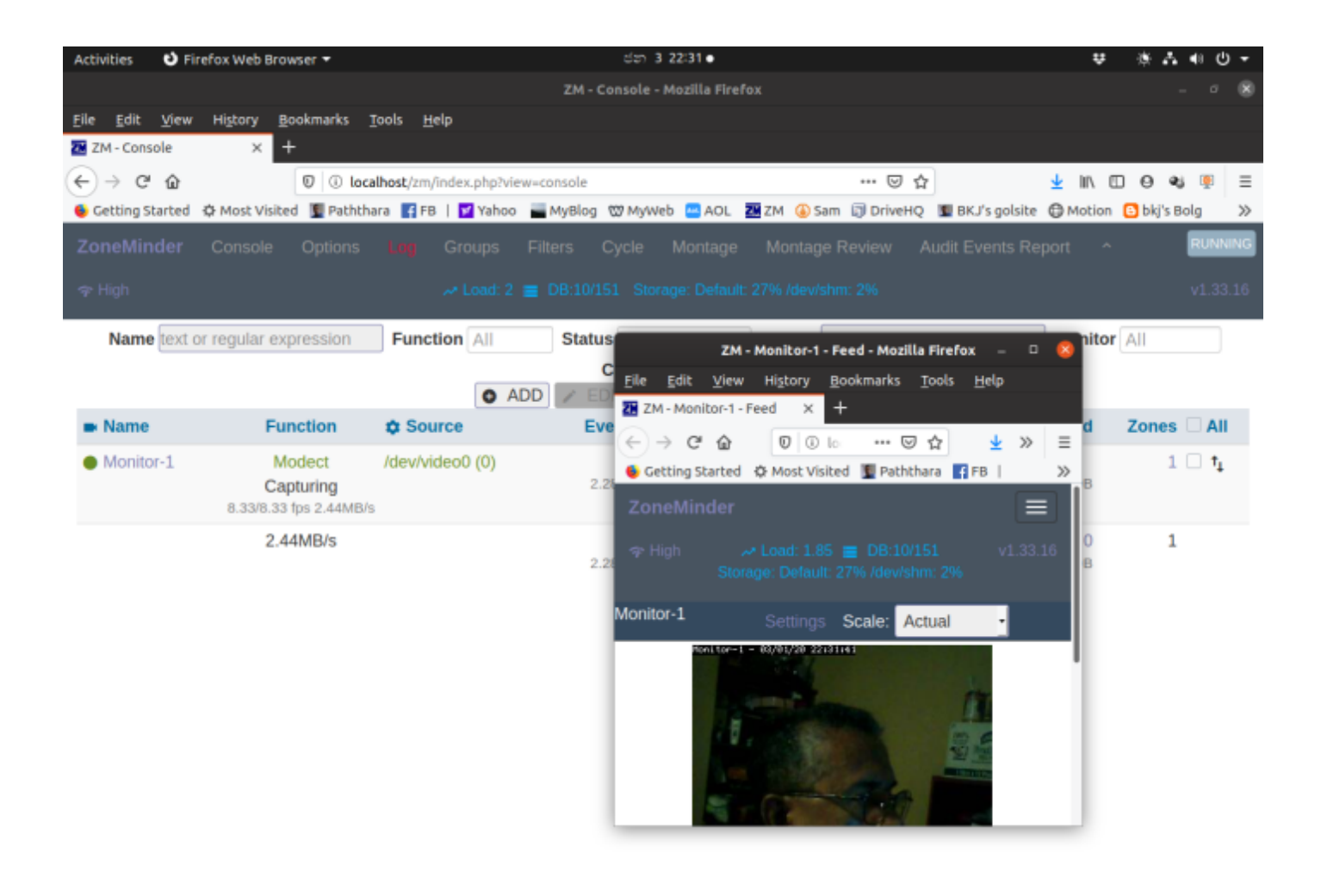

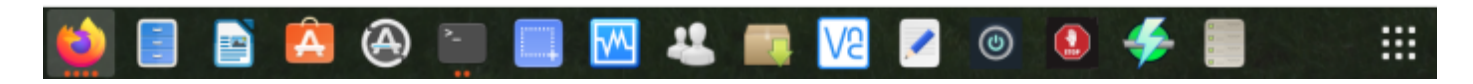

Figure:-5 Zoneminder Console , after adding an Usb camera

```
(Note :-
In order to have clean mysql-server-8.0 install , it is better to 
completely delete exiting mysql as follows 
sudo apt remove --purge mysql-server mysql-client mysql-common
sudo apt autoremove
sudo apt autoclean )
```
Create a free website or blog at WordPress.com. (https://wordpress.com /?ref=footer\_website)